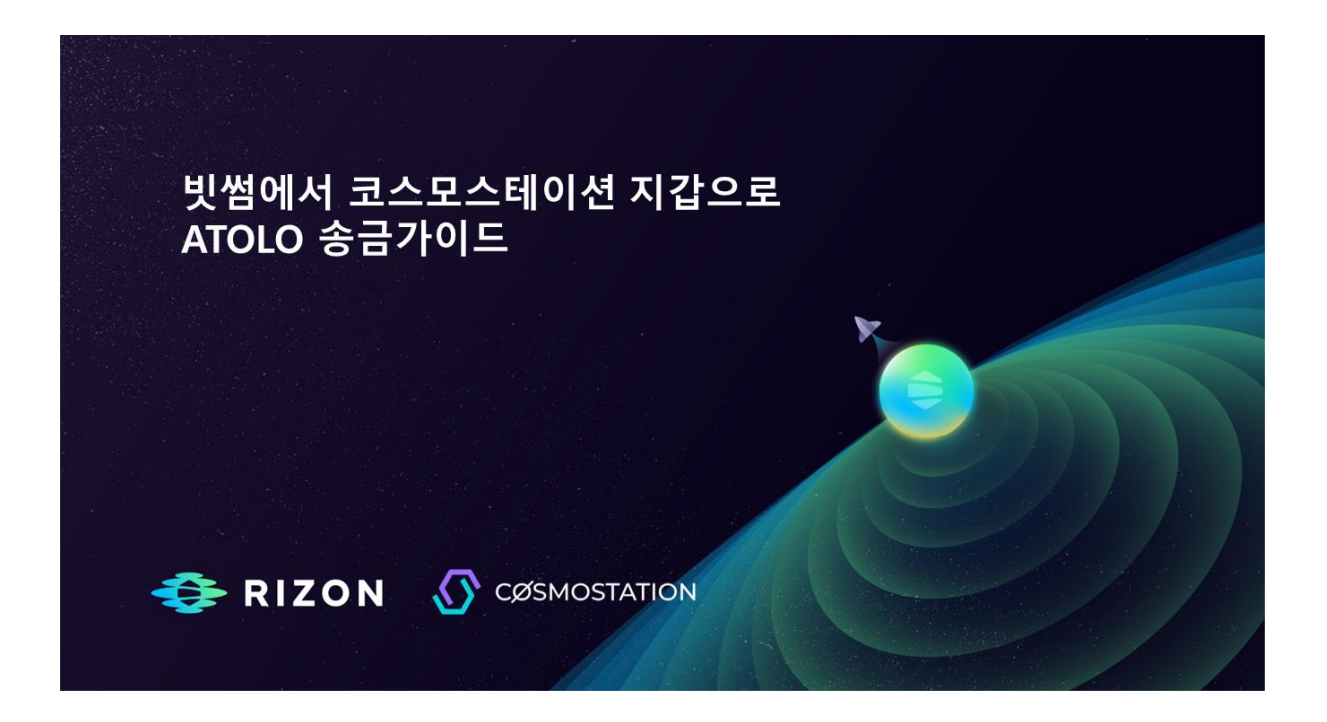

안녕하세요. 라이즌팀입니다.

빗썸에서 코스모스테이션 지갑으로 ATOLO 송금방법에 대한 알려드립니다.

코스모스 지갑이 있으신 분은 빗썸에서 코스모스테이션으로 항목을 참조하시면 됩니다.

## **코스모스 지갑 생성 하는 법**

1.구글 플레이스토어, 애플 앱스토어에서 코스모스테이션(Cosmostation)을 다운받습니다. **다운로드링크**

<https://play.google.com/store/apps/details?id=wannabit.io.cosmostaion> [https://itunes.apple.com/app/cosmostation/id1459830339](https://itunes.apple.com/app/cosmostation/id1459830339?mt=8)

2.[지갑 생성]을 누른 후, 니모닉별칭 설정을 합니다. 상단의 눈모양을 클릭하면 니모닉을 확인할 수 있습니다. 니모닉 단어는 안전하게 메모하고 지갑추가를 클릭합니다.

3.사용하실 PIN 번호를 입력합니다. 핀 번호는 복구 방법이 없기 때문에 반드시 기억을 하고 있어야 됩니다.

4.체인이나 토큰 검색에 rizon을 검색하여 해당 주소 선택 후 지갑추가를 클릭합니다.

5. 지갑에 rizon으로 시작되는 주소가 추가 되었습니다.

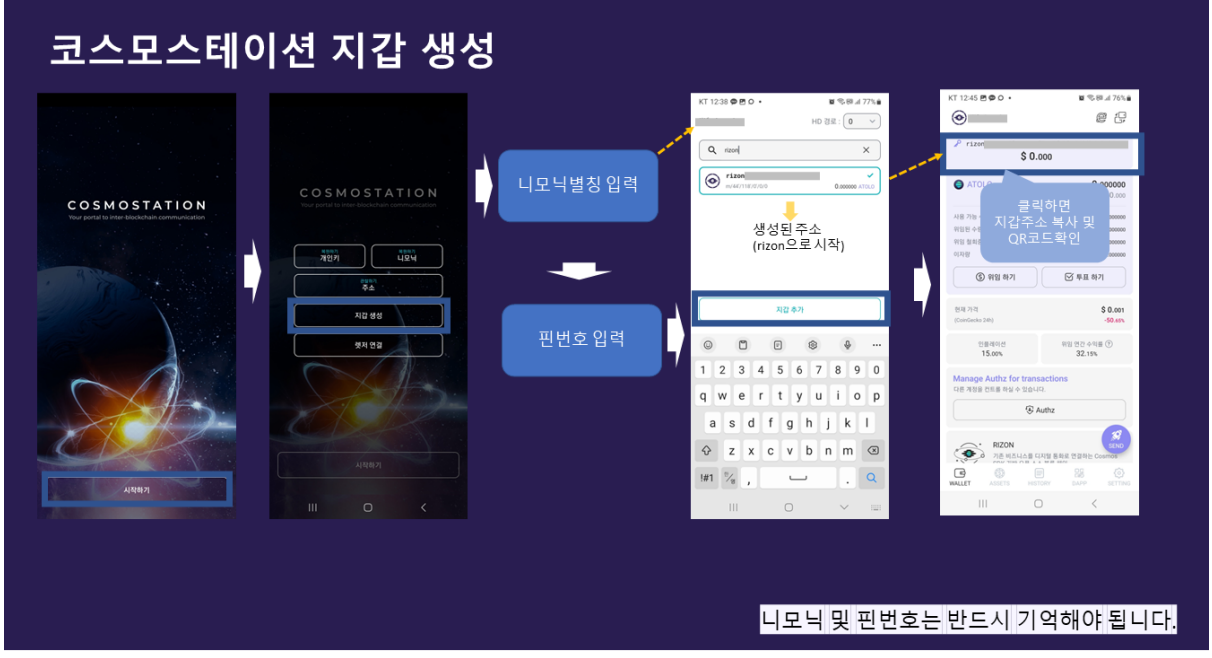

## **빗썸에서 코스모스테이션(Cosmostation)으로 코인 전송 방법**

- 1. 빗썸에 로그인후 입출금메뉴를 클릭해서 송금하고자 하는 라이즌(rizon)코 인을 을 선택해주세요
- 2. 출금하기를 클릭해서 출금주소와 입금메모를 입력해서 다음을 클릭합니다.
- 3. 출금거래소 선택은 **그외 거래소**를 선택후 다음을 클릭합니다.
- 4. 받는분 성명 및 영문명을 입력합니다.(빗썸에 등록된 정보)
- 5. 출금하고자하는 코인의 개수 입력 후 다음을 클릭합니다.
- 6. 본인 확인에 대한 체크 및 승인처리
- 7. 2차 인증후 출금신청을 합니다.
- 빗썸에서 코스모스테이션 지갑으로 송금

8. 빗썸의 출금 승인 후 코스모스테이션 지갑에서 확인이 가능합니다.

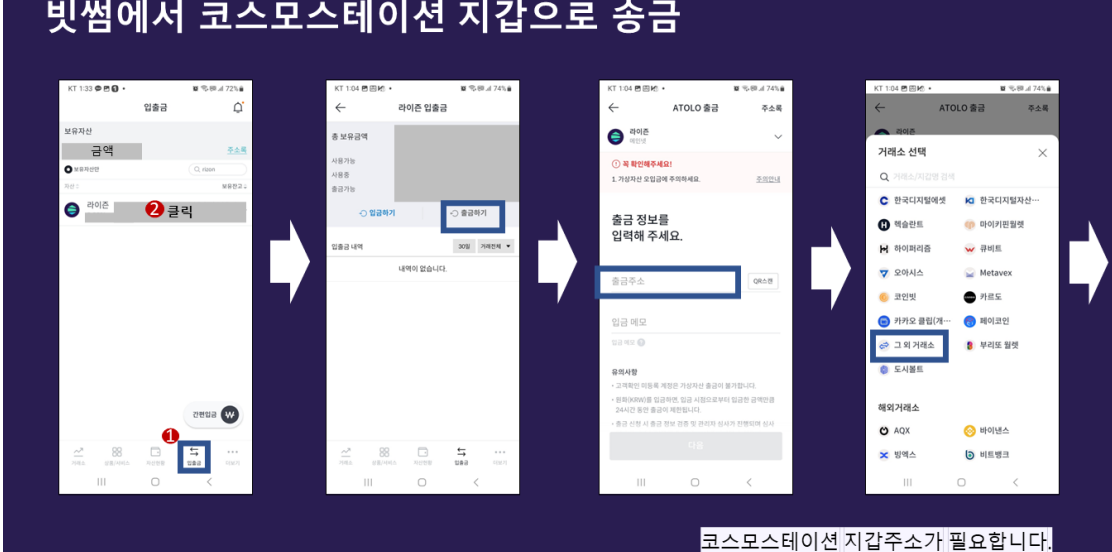

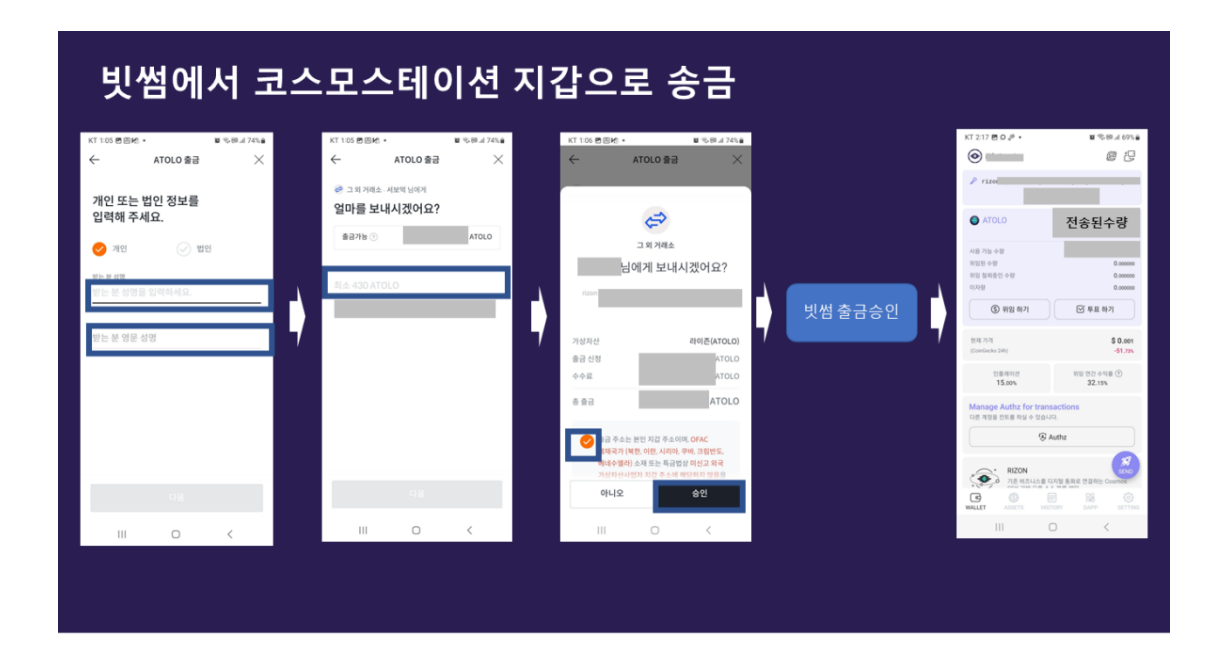